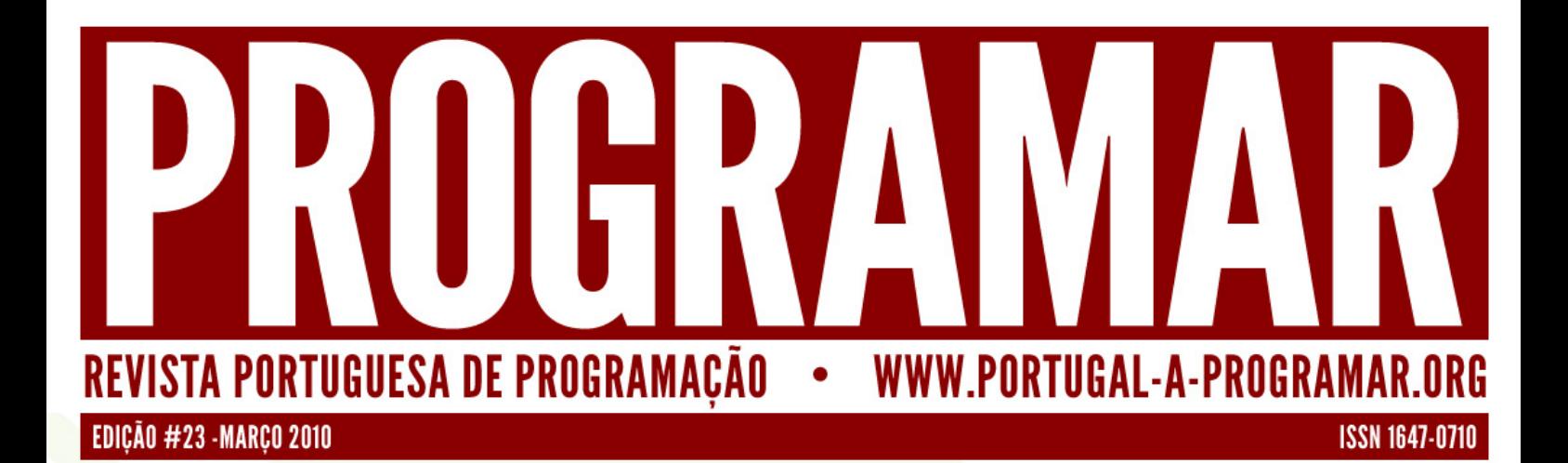

RCESAUDIO;

STATIC FINAL INT LUGAL VIDEO = 4. STATIC FINAL INT STREAM\_VIDEO = 5; TE STATIC FINAL INT RESOURCES\_VIDEO = 6;

FINAL INT

PER ONCREATE(ICICLE);

INAL STRING MEDIA = 'MEDIA';

M AUDIO= RCES AUDIO = 3;

FERUNGREATE(IGIDE), INEDIAPLAYER 1);<br>TCONTENTVIEW(R.LAYOUT.MEDIAPLAYER 1); IOCALAUDIO);<br>IOCALAUDIO = (BUTTON) FINDVIEWBYID(R.ID.LOCALAUDIO);

**UURLAUDIO SETONCLICKLISTENER (MLOCALAUDIOLISTENER);** 

OCALVIDEO = (BUTTON) FINDVIEWBYID(R.ID.LOCALVIDEO); **UGALVIDED.SETONCLICKLISTENER(MLDCALVIDEDLISTENER);** 

**DURE RUDIU.SETUNGLIONLISTENEN(MLUGALAUDIULISTENEN), ESAUDIO);**<br>RESOURCESAUDIO = (BUTTON) FINDVIEWBYID(R.ID.RESOURCESAUDIO);<br>RESOURCESAUDIO = CETONICIAMICTENED(MOFCOURCEAUDIO);

RESUURCESAUUIU SETONCLICKLISTENER(MRESUURCESAUUIOLISTENER);

# INTRODUÇÃO A PROGRAMAÇÃO DE DOC

M

# **STREAMVIDED SETONIQUOKLISTENER(MLUGALVIDEDLISTENER);**<br>STREAMVIDED = (BUTTON) FINDVIEWBYID(R.ID.STREAMVIDED);<br>STREAMVIDED SETONIQUOKLISTENER(MSTREAMVIREDLISTENER) **STREAMVIDED SETONCLICKLISTENER(MSTREAMVIDEDLISTENER); EXAMPLE 19 AND A CALABRICAL AND A CALABREM AND A CALABRICAL AND ALL AND ALL AND ALL AND ALL AND ALL AND ALL AND ALL AND ALL AND ALL AND ALL AND ALL AND ALL AND ALL AND ALL AND ALL AND ALL AND ALL AND ALL AND ALL AND ALL A** MEDIAPLAYERDEMO AUDIO.CLASS); **PYTHON PROGRAMAÇÃO FUNCIONAI**T. PUTENT(MEDIA, LOCAL\_AUDIO);

AUDIOLISTENER = NEW ONCLICK

### *índice*

- *3 notícias/links*
- *4 snippets*

*tema de capa*

*7 -Introdução à Programação para Android*

- *a programar* 10 Programação - Parte II
- *14* - LUA - Linguagem de Programação - Parte III
- *Programação Parte III - Programação funcional em Python*

### *equipa PROGRAMAR*

*coordenadores* **Pedro Abreu** *Pernando Martins* 

*Fernando Martins*

editor **António Silva** *António Silva*

r<br>Sérgia *Sérgio Alves*

*redacção* **David Ferreira** Diogo Júnior *Diogo Júnior Jorge Paulino*

*equipa de revisão* **Fernando Martins** 

**Miquel Rentes** *Miguel Rentes*

*equipa de divulgação David Ferreira*

#### contacto

revistaprogramar *revistaprogramar @portugal-a-programar.org*

website

www.revi *www.revista-programar.info*

issn *issn 1647-0710*

#### Que futuro? *Que futuro?*

*Quero começar por pedir desculpa aos nossos leitores, e em nome de toda a equipa,*  aconteceu no lançamento da última edição da revista, não nos foi possível cumprir a data prevista. As razões são várias e as desculpas, se fossem importantes, certamente *data prevista. As razões são várias e as desculpas, se fossem importantes, certamente* 

A verdade é que a Revista Programar está a passar por um momento difícil e crítico da sua existência. O número de lançamento já vai longe. Já se passaram vários anos e este projecto amadureceu, expandiu-se e tornou-se cada vez mais exigente. Os vários *projecto amadureceu, expandiu-se e tornou-se cada vez mais exigente. Os vários elementos da equipa, quer passada quer actual, sempre responderam da melhor forma que souberam aos vários desafios que nos foram sendo postos. Mas, actualmente, enfrentamos o maior desafio de todos até à data.*

*A Revista Programar nasceu de forma espontânea como um projecto colaborativo dos participantes na comunidade P@P dentro do fórum, herdou o mesmo foco, o mesmo público e o mesmo espírito: a partilha de conhecimentos sobre programação entre* 

Foi com este espírito, de quem tem algo para dar sem esperar receber nada em troca, que a revista foi evoluindo e coleccionando vários sucessos. Número após número o feedback que nos ia chegando era cada vez melhor e mais positivo. Foram aparecendo *feedback que nos ia chegando era cada vez melhor e mais positivo. Foram aparecendo pedidos sobre artigos, passámos além fronteiras, melhorámos o visual, tornámo-nos* 

*equipa e trabalhámos sempre com afinco em cada edição.*

responsabilidades acrescidas. Se o número de leitores cresceu significativamente, o mesmo não

*qualidade não há revista.*

equipa e trabalhámos sempre com «A Revista Programar é vossa. **Existe para todos vocês. Mas só** *Existe para todos vocês. Mas só existirá se houver quem faça a revista.»*

*significativamente, o mesmo não aconteceu com o número de colaboradores, com enfoque particular no número de*  autores.<br>O número de artigos propostos e entregues estagnou, ou diminuiu mesmo em

algumas edições, e em alguns casos a qualidade dos mesmos levou à sua rejeição. *algumas edições, e em alguns casos a qualidade dos mesmos levou à sua rejeição. Não é necessário dizer o óbvio: sem autores não há artigos e sem artigos com* 

É neste contexto que assumo a responsabilidade de colaborador da Revista Programar<br>a partir deste número, acumulando assim este papel com o de revisor que já exercia. E *a partir deste número, acumulando assim este papel com o de revisor que já exercia. E*  contexto que venho fazer um apelo de ajuda à comunidade P@P.

Necessitamos de conteúdo com qualidade para as próximas edições, sob pena de não *Necessitamos de conteúdo com qualidade para as próximas edições, sob pena de não* 

Apelo assim a todos quantos têm artigos escritos que os partilhem connosco. Todos quantos querem ajudar mas não têm tema, contactem-nos, temos pedidos de artigos *quantos querem ajudar mas não têm tema, contactem-nos, temos pedidos de artigos mas não temos quem os escreva.*

*Creio não estar errado quando afirmo que não existe nenhuma revista centrada na programação e orientada para a comunidade de língua Portuguesa que tenha um* 

*espírito tão altruísta como a Revista Programar. A Revista Programar é vossa. Existe para todos vocês. Mas só existirá se houver quem* 

*faça a revista. Vem ajudar-nos a fazer a tua revista de programação favorita.*

> **Fernando Martins** *Fernando Martins*

**Windows Phone Series 7**<br>http://www.windowsphone7series.com/

A MIcrosoft apresentou no Mobile World Congress o *A MIcrosoft apresentou no Mobile World Congress o* 

*novo Windows Phone Series 7, e prevê a a sua estreia para o final de 2010. Concorrentes*  para ver se este será um salto nos sistemas *salto nos sistemas*  para smartphones capaz concorrer qualitativamente *comeles. com eles.*

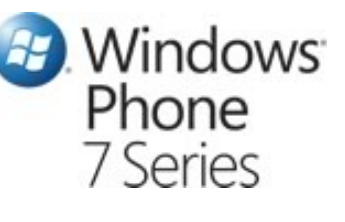

### *Firefox começa a chegar aos telemóveis*

Apesar de ainda estar disponivel para um número limitado de plataformas, o Firefox Mobile já pode ser *limitado de plataformas, o Firefox Mobile já pode ser descarregado no site da Mozilla.*

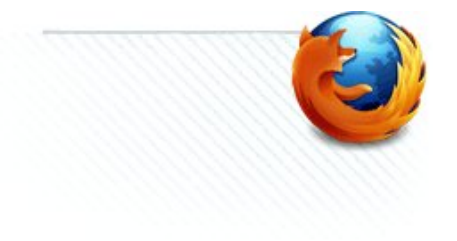

### **Google Buzz**<br>http://www.google.com/buzz

A Google lançou o Google Buzz, um serviço que permite partilhar actualizações de estado, fotos, links entre outras, utilizando parte da interface do Gmail. Apesar de tudo já se ouviram várias vozes contra este serviço, e que levaram a própria Google a fazer alterações ao Buzz, e permitir que o mesmo fosse configurado e desactivado de *permitir que o mesmo fosse configurado e desactivado de maneira mais fácil, devido a questões de privacidade.*

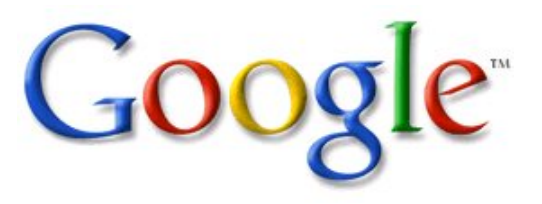

### *Google Chrome 4 lançado*

Foi lançada a versão 4 do browser da Google para a plataforma Windows que inclui entre outras funcionalidades *plataforma Windows que inclui entre outras funcionalidades a capacidade de sincronizar marcadores, apesar da Google afirmar ter mais de 1500 novas funcionalidades, nós não o pudemos comprovar.*

### *Microsoft TechDays 2010*

*Já é público o próximo grande evento técnico da Microsoft. É destinado a todos os profissionais que trabalham em tecnologias de informação, sejam ligados à administração de sistemas, desenvolvimento de software, gestão de projecto ou de departamentos de sistemas de informação.*

*Este ano irá decorrer nos dias 20,21 e 22 de Abril, com mais de 40 oradores e sobre diversas tecnologias como Visual Studio, Silverlight, WPF, Exchange, SQL Server, Windows 7, Sharepoint, etc.*

*Até dia 5 de Março, Early Bird, o preço da inscrição é de 150€, sendo 225€ após essa data.*

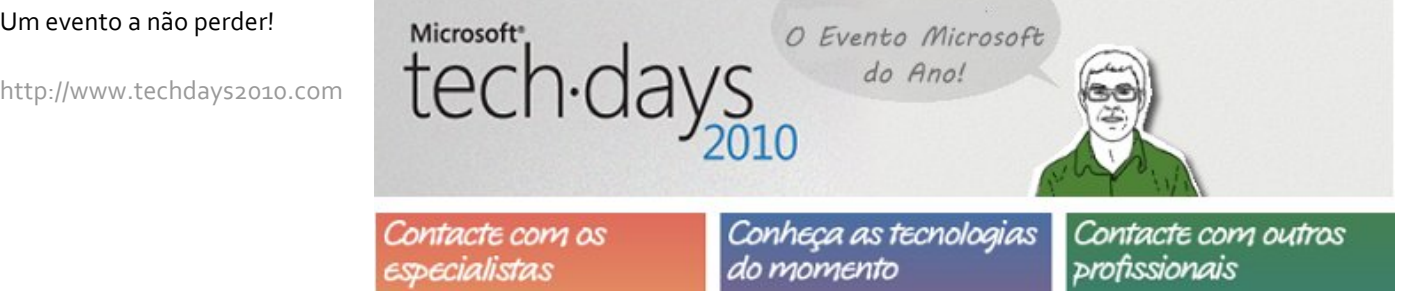

*A Revista PROGRAMAR errou: Devido a um erro de edição o artigo "Lua - 2ª Parte" da edição anterior não foi correctamente colocado, e como tal vem nesta edição a sua versão corrigida. A todos os intervenientes as nossas desculpas.*

## *VS2010: Auto-Implemented Properties*

*As Auto-Implemented Properties são uma forma simples e rápida de definir uma propriedade, sem a utilização do Get e Set. Esta opção já estava disponível no C# 3.0 e passou agora a fazer parte do VB10.*

```
Public Property myProp As String
'Em vez de(expanded property):
Private _myPror As String
Public Property myPror() As String
Get
End Get
Set (ByVal value As String)
  myPror = valueEnd Set
End Set
End Property
```
*No entanto pode-se sempre usar o método "normal"(expanded property), caso seja necessário adicionar código nos métodos Get e Set, case, case, case, case, case, case, case, case, case*, case, case, case, case, case, case, case, case, case, case, case, case, case, case, case, case, case, case, case, case, case, case, case, case, case, case,

*Quando é definida uma auto-implemented property, é criado internamente (não visível) um backing field, ou seja, se a propriedade for designada como "myProp", será criada uma variável "\_myProp". Isto quer dizer, que se tentarmos criar uma variável com o mesmo nome, iremos ter o seguinte erro:*

*property 'myProp' implicitly defines '\_myProp', which conflicts with a member of the same name in class 'Form1'*

*Podemos ainda inicializar a propriedade por mais complexa que seja a expressão:*

```
Public Property myProp1 As String = "programar"
Public Property myProp3 As List (Of Integer) = Enumerable. Range (0, 20). ToList
Public Property myProp3 As List(Of Integer) = Enumerable.Range(0, 20).ToList
Public Property myProp4() As String = New String({"a", "b", "c"})
```
## *VS2010 : Implicit Line Continuation*

*Quando uma linha de código é demasiado extensa, é necessário muitas vezes saltar de linha, de modo a que o código fique todo visível e seja mais simples de interpretar. Para o fazer é usado um "\_" (underscore):*

```
MessageBox.Show("Isto é um teste", _
             MessageBoxButtons.OK,
             MessageBoxIcon.Warning)
 MessageBoxIcon.Warning)
```
*Ora isto é algo que no Visual Studio 2010 deixou de ser necessário, podendo agora ser utilizado:*

```
MessageBox.Show("Isto é um teste",
             MessageBoxButtons.OK,
             MessageBoxIcon.Warning)
 MessageBoxIcon.Warning)
```
*Obviamente que isto não pode ser efectuado em todas as situações, pois o compilador precisa de saber identificar se estamos a saltar de linha ou a iniciar uma nova instrução.*

*Estas são algumas das situações onde é possível o fazer:*

- 
- *Após uma virgula ","*
- Após uma chaveta recta "{" ou antes de uma chaveta recta "}"
- *Após uma chaveta recta "{" ou antes de uma chaveta recta "}"*
- Após uma atribuição "=, &=, :=, +=, -=, \*=, /=, \=, ^=, <<=, >>="
- $\bullet$  Após um operador binário "+ / \* Mod <> < > <= >= ^ >
- $\bullet$  Após um operador biou binário  $\frac{1}{2}$ , *Mod, Like, Xorta, Xorta, Xorta, Xorta, Xorta, Xorta, Xorta, Xorta, Xorta, Xorta, Xorta, Xorta, Xorta, Xorta, Xorta, Xorta, Xorta, Xorta, Xorta, Xorta, Xorta, Xorta, Xorta, Xo • Após um operador Is ou IsNot*

*Entre muitas outras situações, como LINQ, XML Literals, etc.*

*Não te esqueças, esta página pode ser tua! http://www.revista-programar.info/front/yourpage*

## *Introdução à Programação para Android*

#### *O que é o Android?*

*O Android é um sistema operativo para dispositivos móveis*  Open Handset Alliance. Deste consórcio fazem parte empresas como a Google, HTC, Motorola, Intel, Samsung, LG, entre outras, unidas com o objectivo principal de desenvolver novas normas abertas para dispositivos móveis. *<i>d* primeiro projecto opensource a ser criado por este consórcio foi efectivamente o Android. A apresentação ao *consórcio foi efectivamente o Android. A apresentação ao público do Android ocorreu em 5 de Novembro de 2007 e o código foi distribuído com uma licença Apache 2.0 e GPLv2.*

*Para ser possível aos programadores desenvolverem*  disponibilizado um SDK que permite a criação de aplicações *disponibilizado um SDK que permite a criação de aplicações*  escritas em Java são executadas pela Dalvik Virtual Machine *escritas em Java são executadas pela Dalvik Virtual Machine*  desenhada e optimizada para dispositivos móveis. As aplicações podem utilizar várias funcionalidades disponibilizadas pela API existentes na plataforma Android. *disponibilizadas pela API existentes na plataforma Android. Algumas dessas funcionalidades são dependentes do hardware.*

### *Funcionalidades:*

*• Framework de aplicações - permite a reutilização e* 

*substituição de componentes • Dalvik virtual machine - máquina virtual optimizada* 

*para dispositivos móveis • Browser Integrado - baseado no motor de código aberto WebKit*

*biblioteca gráfica 2D e de gráficos 3D (OpenGL ES 1.0)* 

*biblioteca gráfica 2D e de gráficos 3D (OpenGL ES 1.0) • SQLite - para armazenamento de dados estruturados • Suporte Media - suporte comum para áudio, vídeo e imagem*

*• GSM - (dependente do hardware) • Bluetooth, EDGE, 3G, e WiFi - (dependente do* 

*hardware) • Camera, GPS, bússola e acelerómetro - (dependente do hardware)*

### *Ferramentas usadas para desenvolver aplicações*

*Para desenvolver aplicações é necessário fazer download do*  preferência ter o IDE Eclipse (http://www.eclipse.org/) *preferência ter o IDE Eclipse (http://www.eclipse.org/)*  Java. Para este IDE existe um plugin que permite uma maior rapidez e eficácia no desenvolvimento de aplicações. O plugin que dá pelo nome de Android Development Tools (ADT) também precisa de ser descarregado do site do Android e pode ser instalado através do gestor de software do eclipse. Caso existam dificuldades na instalação, no link sequinte estão detalhados todos os passos que devem ser seguidos para a instalação e configuração do SDK e IDE: *seguidos para a instalação e configuração do SDK e IDE: http://developer.android.com/sdk/index.html*

#### *Criar uma aplicação para Android*

*O primeiro passo para a criação de uma aplicação é a criação*  Depois de se indicar o nome do projecto, nome da aplicação *Depois de se indicar o nome do projecto, nome da aplicação*  aplicação "Hello World" que serve de base para a criação da aplicação que se pretende desenvolver. Nesta base criada pelo wizard, está presente todo o esqueleto de directorias e *pelo wizard, está presente todo o esqueleto de directorias e* 

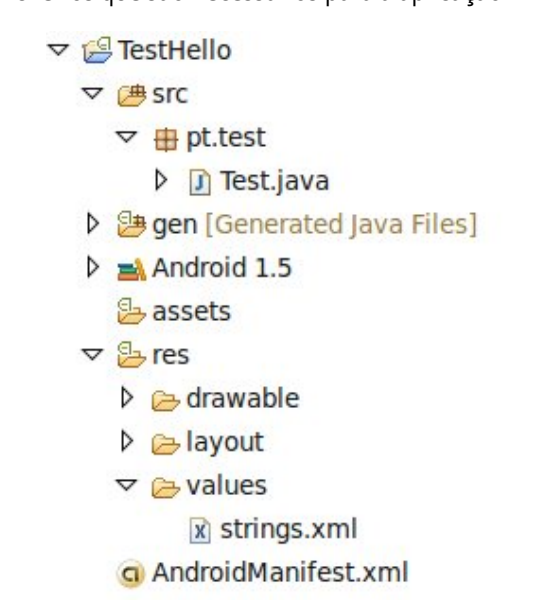

*Fig.1- Directorias e ficheiros de uma aplicação*

*Dentro da directoria src estão presentes os ficheiros com o*  organizados e distribuídos segundo a estrutura dos *organizados e distribuídos segundo a estrutura dos packages de Java que a aplicação possui.*

#### *tema de capa*

*Já na directoria res podem ser encontradas três novas todos os recursos que estejam relacionados com imagem.* É *todos os recursos que estejam relacionados com imagem. É imagens que se pretende usar na aplicação, como por* exemplo: fundos, ícones, etc.. *exemplo: fundos, ícones, etc..*

*Na directoria layout são guardados todos os layouts que a*  que contém a estrutura e os elementos que vão ser mostrados pela aplicação. Nestes ficheiros é possível definir *mostrados pela aplicação. Nestes ficheiros é possível definir*  (como TextViews, EditText, etc) que se pretende incorporar na aplicação assim como as propriedades de cada um desses elementos com vista a criar o design que se pretende *desses elementos com vista a criar o design que se pretende obter na aplicação.*

| a *TestHello Manifest                                                                                                    | $\Box$ Test.java | a main.xml 23                                                                                                  | $= 5$ |
|----------------------------------------------------------------------------------------------------|------------------|----------------------------------------------------------------------------------------------------|-------|
| 1 xml version="1.0" encoding="utf-8"?<br>android:orientation="vertical"<br>3<br>android: layout width="fill parent"<br>4<br>android: layout height="fill parent"<br>5<br>6<br>7 <textview<br>android: layout width="fill parent"<br/>8<br/>android: layout height="wrap content"<br/><math>\overline{9}</math><br/>android:text="@string/hello"<br/>10<br/>11<br/>/<br/>12<br/>13</textview<br> |                  | 2 <linearlayout <="" th="" xmlns:android="http://schemas.android.com/apk/res/android"><td></td></linearlayout> |       |
| Layout main.xml                                                                                                    |                  |                                                                                                    |       |

*Fig. 2 – Exemplo do conteúdo do layout da aplicação Hello World*

*Dentro da directoria values devem ser guardados todos os*  desses valores, são todas as strings usadas na aplicação. Assim, é possível quardar todas as strings usadas na aplicação dentro do ficheiro strings.xml e usa-las na *aplicação dentro do ficheiro strings.xml e usa-las na aplicação simplesmente usando uma referência. Com esta*  internacionalização/localização de uma aplicação. Deste *modo também é possível que o sistema operativo defina a* língua a utilizar na aplicação que mais se adequa ao idioma do utilizador. Esta funcionalidade é consequida através da *indicação de especificações nas directorias. Basicamente se indicação de especificações nas directorias. Basicamente se o programador tiver a aplicação disponível em duas línguas,*  criar duas pastas: values-en e values-pt, e quando a *criar duas pastas: values-en e values-pt, e quando a aplicação estiver em execução num dispositivo configurado*  as strings contidas no ficheiro strings. xml dentro da *as strings contidas no ficheiro strings.xml dentro da directoria values-pt.*

*O mesmo efeito pode ser conseguido com os layouts e imagens a usar na aplicação. Neste caso não tem tanta*  *relevância a língua utilizada no dispositivo, mas sim a*  normalmente os ecrãs dos dispositivos não são quadrados, *isto obriga a que sejam criados layouts diferentes e a* vtilização de imagens diferentes para a execução da aplicação em landscape ou portrait. Para isso apenas precisamos separar os diferentes layouts e imagens específicas para cada uma das orientações nas directorias *específicas para cada uma das orientações nas directorias layout, layout-land, drawable-port e drawable-land.*

*A última directoria que necessita de ser referenciada é a directoria gen, onde está disponível o ficheiro R.java que*  aplicação assim como todos os recursos criados. Este *aplicação assim como todos os recursos criados. Este ficheiro é criado automaticamente cada vez que a aplicação*  permite agilizar o processo de referência, integração e vtilização de todos os recursos existentes nas directorias *utilização de todos os recursos existentes nas directorias mencionadas previamente, na aplicação.*

*O único ficheiro comum destas directorias é um ficheiro xml com o nome AndroidManifest. Neste ficheiro é onde são*  versão, nome e icon da aplicação, até às permissões que a *versão, nome e icon da aplicação, até às permissões que a* 

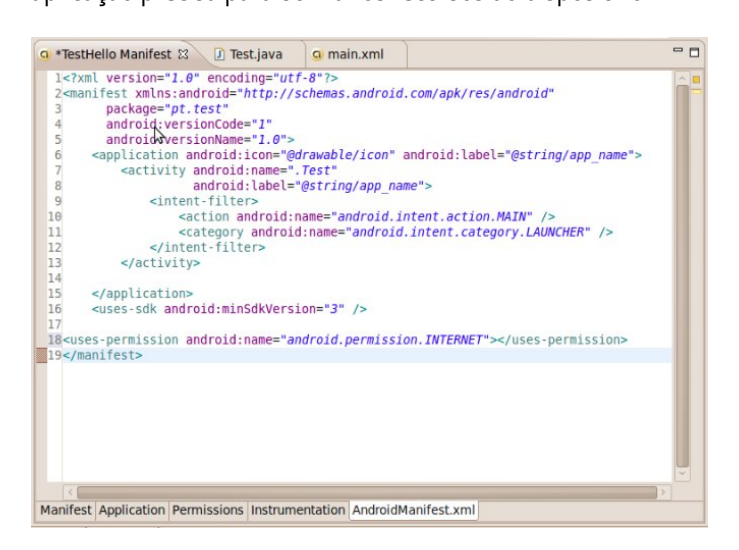

*Fig. 3 – Exemplo do conteúdo do ficheiro AndroidManifest.xml*

### *Onde tudo começa!*

*Quando uma aplicação entra em execução, o primeiro método a ser chamado é o método onCreate disponibilizado*  pelo menos por uma activity. No fundo uma activity pode ser associada visualmente, ao ecrã que se visualiza quando essa activity está em execução. A criação de mais que uma activity permite que uma aplicação seja dividida em *activity permite que uma aplicação seja dividida em módulos(normalmente estão associadas aos casos de*  *utilização), e sejam criadas várias activities que compõem a aplicação e que podem inclusive permitir a reutilização* 

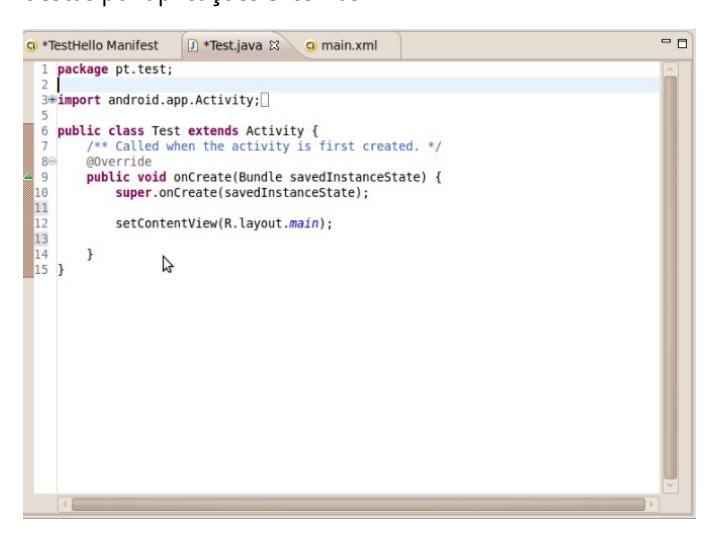

*Fig. 4 – Código da classe que implementa a Activity*

*Para criar uma activity é necessário criar uma classe que*  wizard e com o nome que pretendemos. Nesta classe é *wizard e com o nome que pretendemos. Nesta classe é extremamente importante a criação e indicação de dois métodos:*

*• A implementação do método onCreate que deve fazer Override ao já implementado pela classe Activity.*

*• E a chamada do método setContentView, dentro do método onCreate, indicando qual o layout definido na pasta layout que a activity vai mostrar no ecrã.*

*A partir daqui, depois de ser chamado o método*  aplicação e implementar a lógica de negócio / ou requisitos *aplicação e implementar a lógica de negócio / ou requisitos*  activity implementa que permitem aceder a um conjunto vasto de funcionalidades da plataforma Android e que podem ser utilizados pelo programador. Para o *podem ser utilizados pelo programador. Para o programador testar a aplicação, o SDK disponibiliza um* 

#### **SOBRE O AUTOR**

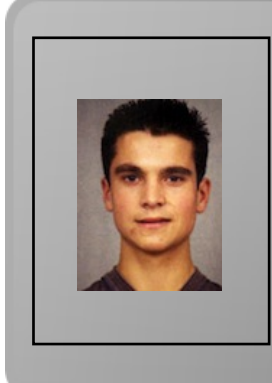

*emulador que permite ao programador verificar e testar a aplicação.*

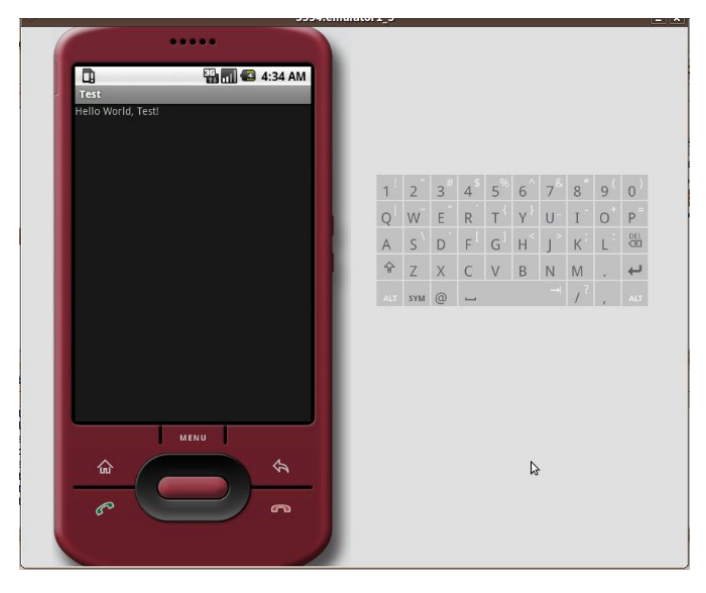

*Fig. 5– Emulador a correr a aplicação*

### *Procurar Ajuda*

*Numa fase inicial os programadores de aplicações Android*  referência que os programadores podem sequir quando estão a desenvolver, é a página que é disponibilizada pelo Android (http://developer.android.com/) onde podem ser encontrados quias, documentação da API e exemplos. Para *encontrados guias, documentação da API e exemplos. Para além disso, pode ser encontrada ajuda no google-groups de (http://developer.android.com/resources/community*groups.html), no stackoverflow *(http://stackoverflow.com/questions/tagged/android), no* IRC (canal #android e #android-dev no host *Irc.freenode.net*) e também no twitter *(http://twitter.com/androiddev)*. Em portugal também existe uma comunidade portugesa de Android onde se pode *uma comunidade portugesa de Android onde se pode encontrar ajuda e alguma documentação e bastantes e bons artigos sobre Android(http://androidpt.com/).*

*O Diogo estuda actualmente na Faculdade de Engenharia da Universidade do Porto, e está no seu 5º ano. Desde Junho de 2008 que tem também trabalhado como programador no Instituto de Investigação Fraunhofer Portugal, onde tem criado, para além de outras coisas, várias aplicações para o Android. É um entusiasta das tecnologias abertas e adora o Linux.*

*diogo.junior@portugal-a-programar.org*

*Diogo Júnior*

## *LUA - Linguagem de Programação - Parte 2*

*No primeiro artigo desta série foram apresentadas*  programação Lua. Foram então abordados pontos relacionados com o desenvolvimento da linguagem, sua aquisição e exemplos de programação sequencial. Neste *aquisição e exemplos de programação sequencial. Neste artigo será enfatizada a programação com tomada de decisão.*

#### *Decisões e Condições*

*Na sua forma mais ampla, decisão é o acto ou efeito de decidir, de deliberar, de julgar, de tomar uma decisão.*

*Para uma decisão ser tomada esta necessita estar calcada sobre uma proposição, que na esfera da área da computação é tratada como sendo uma condição.*

*A condição é por sua natureza própria o estado ou a situação de algo. Dentro da esfera computacional pode-se dizer que*  a proposição para a tomada de uma decisão e que a resposta *a proposição para a tomada de uma decisão e que a resposta da tomada de uma decisão poderá ser verdadeira ou falsa.*

*A relação lógica entre esses elementos ocorre sob dois aspectos:*

- *Variável versus variável;*
- *Variável versus constante.*

*A forma para se estabelecer uma relação lógica permitida é conseguida com o uso de operadores relacionais.*

### *Operadores Relacionais*

*Os operadores relacionais são ferramentas responsáveis por*  uma condição, à qual será utilizada para a execução do *uma condição, à qual será utilizada para a execução do processo de tomada de uma decisão.*

*A tabela seguinte apresenta os operadores relacionais que podem ser utilizados com a linguagem Lua.*

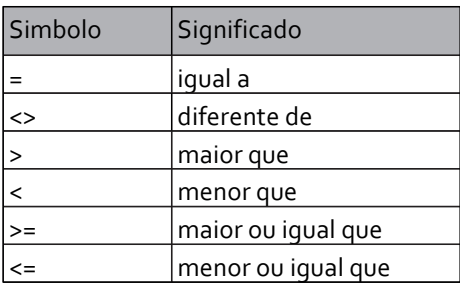

*Os operadores relacionais possuem a mesma prioridade. Assim sendo, não há necessidade de se preocupar em alterar a sua prioridade quando a utilizar numa expressão lógica.*

#### *Desvio Condicional Simples*

*Para se fazer uso de tomada de decisão com desvio condicional simples é necessário fazer uso de instrução:*

### *if (condição) then [bloco] end*

*que possui a sintaxe:*

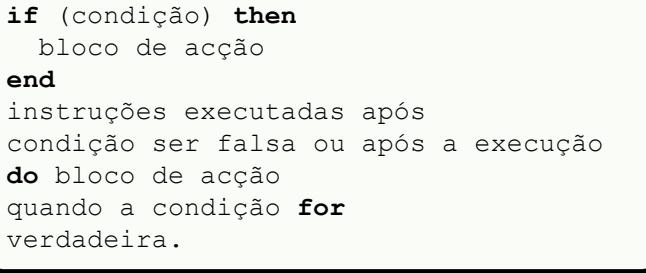

*Se condição for verdadeira, então serão executadas todas as*  entre if (condição) then e end. Se condição for falsa o bloco *entre if (condição) then e end. Se condição for falsa o bloco de acção não será executado transferindo a execução do programa para após end.*

*No sentido de exemplificar este tipo de acção, o programa*  apresenta os valores por ordem crescente. Considere então *apresenta os valores por ordem crescente. Considere então o seguinte código:*

```
-- inicio do programa COND1
    io.write("Entre 1o. valor: ")<br>A = io.read("*number")
    io.write("Entre 2o. valor: ")
    B = io.read("*number")if (A > B) thenA, B = B, A
    endio.write("Os valores sao: ");
\begin{array}{ccc} \text{prime}(1) & \text{of} & \text{on} \\ \text{on} & \text{of} & \text{on} \end{array}p = \frac{1}{2}; \frac{1}{2}; \frac{1}{2}; \frac{1}{2}; \frac{1}{2}; \frac{1}{2}; \frac{1}{2}; \frac{1}{2}; \frac{1}{2}; \frac{1}{2}; \frac{1}{2}; \frac{1}{2}; \frac{1}{2}; \frac{1}{2}; \frac{1}{2}; \frac{1}{2}; \frac{1}{2}; \frac{1}{2}; \frac{1}{2}; \frac{1}{2-- fim do programa COND1
```
*Pode escrever o código do programa anterior num editor de*  condicaoo1.lua e execute-o através da linha de comandos: *condicao01.lua e execute-o através da linha de comandos: lua 5.1 condicao01.lua.*

#### *Desvio Condicional Composto*

*Para se utilizar a tomada de decisão com desvio condicional composto é necessário utilizar a instrução:*

*if (condição) then [bloco1] else [bloco2] end,*

*que possui a sintaxe:*

```
if (condição) then
 bloco de acção 1
h1 bloco de acção 2
end<br>instruções executadas após
instruções executadas após
condição ser falsa
condição ser falsa
```
*Se a condição for verdadeira, então serão executadas todas*  entre if (condição) then e else, ou seja, as instruções definidas no bloco de acção 1. Caso a condição seja falsa *definidas no bloco de acção 1. Caso a condição seja falsa*  área de bloco de acção que esteja contida entre else e end, ou seja, as instruções que estejam definidas no bloco de acção 2. Após a execução de um desvio condicional *acção 2. Após a execução de um desvio condicional composto a execução do programa continua após end.*

*No sentido de exemplificar este tipo de acção o programa*  média aritmética das notas e apresenta a mensagem *média aritmética das notas e apresenta a mensagem*  condição for menor que 5 apresenta a mensagem *condição for menor que 5 apresenta a mensagem "Reprovado". Junto de cada mensagem será apresentado o valor da média.*

```
-- inicio do programa COND2
    io.write("Entre 1a. nota: ")
    io.write ("Entre 2a. nota: ")
   N2 = i \circ \text{read}("*number")MD = (N1 + N2) / 2if (MD \geq 5) then
\frac{1}{2} (\frac{1}{2} \frac{1}{2} \frac{1}{2} \frac{1}{2} \frac{1}{2} \frac{1}{2} \frac{1}{2} \frac{1}{2} \frac{1}{2} \frac{1}{2} \frac{1}{2} \frac{1}{2} \frac{1}{2} \frac{1}{2} \frac{1}{2} \frac{1}{2} \frac{1}{2} \frac{1}{2} \frac{1}{2} \frac{1}{2} \frac{1}{2} 
 io.write("Aprovado, ")
\frac{1}{i}\overline{\mathbf{r} \cdot \mathbf{r} \cdot \mathbf{r} \cdot \mathbf{r} \cdot \mathbf{r} \cdot \mathbf{r} \cdot \mathbf{r} \cdot \mathbf{r}} end
 print(string.format("%5.2f", MD))
      -- fim do programa COND2
```
*Em seguida escreva o código de programa anterior num*  condicaoo2.lua. Posteriormente execute-o com a linha de *condicao02.lua. Posteriormente execute-o com a linha de comando lua 5.1 condicao02.lua.*

#### *Desvio Condicional Sequencial*

*Para se fazer uso de tomada de decisão com desvio condicional sequencial é necessário utilizar a instrução:*

*if (condição1) then [bloco1] elseif (condição2) then*  [blocoN+1] end,

*[blocoN+1] end, que possui a sintaxe:*

```
if (condição1) then
elseif (condição2) then
elseif (condição2) then
 bloco de acção 2
(...)<br>elseif (condiçãoN) then
elseif (condiçãoN) then
 bloco de acção N
else
 bloco de acção N + 1
instruções executadas após
instruções executadas após
condição sequencial ser executada
```
*Se condição1 for verdadeira, então serão executadas as*  acção entre if (condição1) then e elseif (condição2) then, ou seja, as instruções definidas no bloco de acção 1. Se condição2 for falsa, então serão executadas as instruções *condição2 for falsa, então serão executadas as instruções (condição2)* then e elseif *(condiçãoN)* then e assim sucessivamente. Não sendo as condições verdadeiras, serão *sucessivamente. Não sendo as condições verdadeiras, serão*  definidas como bloco de acção N+1.

No sentido de exemplificar este tipo de acção o programa sequinte efectua a leitura de um valor numérico entre 1 e 12, *seguinte efectua a leitura de um valor numérico entre 1 e 12, correspondente ao nome do mês do ano de um calendário.*

```
-- inicio do programa COND3
  io.write("Entre valor: ")
 if (N == 1) thenprint('Janeiro")
 elseif (N == 2) then
   print('Fevereiro")elseif (N == 3) then
   print('Marco'')elseif (N == 4) then
<u>elseif</u> ("Abril")
 print("Abril")
```
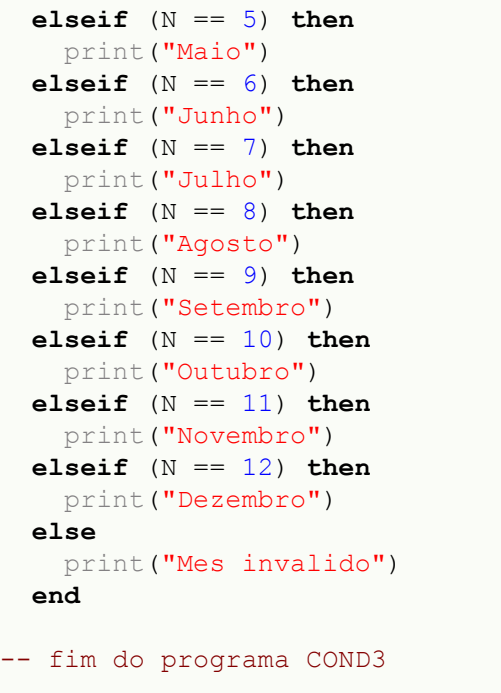

### *Operadores Lógicos*

*Existem ocasiões em que é necessário trabalhar com o*  tempo para a tomada de uma única decisão. Para esses *tempo para a tomada de uma única decisão. Para esses casos é necessário proceder à utilização dos operadores lógicos.*

*Os operadores lógicos utilizados com a linguagem Lua são de disjunção) e not (operador lógico de negação). Em alguns* casos, o uso de operadores lógicos evita a utilização de *casos, o uso de operadores lógicos evita a utilização de muitas condições if...then encadeados.*

*O nível de prioridade entre operadores lógicos obedece a seguinte ordem: or, and e not.*

*O operador lógico de conjunção and é utilizado quando dois*  verdadeiros para obter um resultado lógico verdadeiro; caso *verdadeiros para obter um resultado lógico verdadeiro; caso*  tabela-verdade para o operador lógico and, considerando o *tabela-verdade para o operador lógico and, considerando o uso de duas condições, pode retornar um dos seguintes resultados lógicos:*

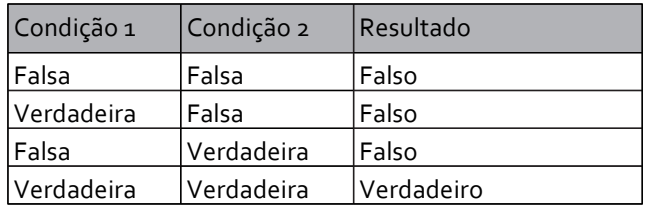

*O operador and faz com que o resultado lógico seja verdadeiro quando todas as condições envolvidas na decisão forem também verdadeiras, gerando assim um resultado lógico verdadeiro.*

*No sentido de exemplificar este tipo de acção o programa seguinte efectua a leitura de um valor numérico entre 1 e 9 e apresenta a mensagem informando se o valor está no* 

```
-- inicio do programa COND4
  io.write("Entre numero: ")
 if (N \geq 1) and (N \leq 9) then
   print ("Valor na faixa de 1 a 9")
 print("Valor na faixa de 1 a 9")
 else
 print("Valor fora da faixa")
 end
-- fim do programa COND4
```
*intervalo 1 a 9 ou se está fora dessa faixa de valores.* conjunção and, que somente permitirá a apresentação da mensagem: Valor na faixa de 1 a 9, caso o valor fornecido *mensagem: Valor na faixa de 1 a 9, caso o valor fornecido para a variável N esteja entre 1 e 9. Qualquer valor fornecido fora da faixa definida apresentará a mensagem: Valor fora* 

*O operador lógico de disjunção or é utilizado quando pelo menos um dos relacionamentos lógicos de uma decisão*  lógico verdadeiro; caso contrário, o valor do resultado lógico retornado será falso. A tabela-verdade para o operador lógico or, considerando o uso de duas condições, pode *lógico or, considerando o uso de duas condições, pode retornar um dos seguintes resultados lógicos:*

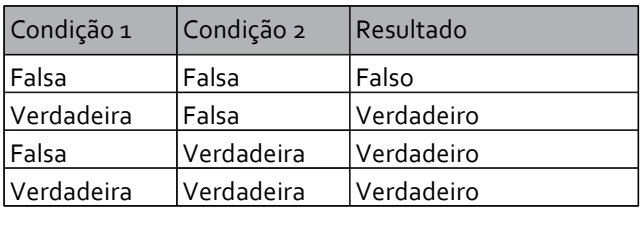

*O operador or faz com que o resultado lógico seja*  envolvidas na decisão for verdadeira, fornecendo um *envolvidas na decisão for verdadeira, fornecendo um resultado lógico verdadeiro.*

*No sentido de exemplificar este tipo de acção o programa*  humano e apresenta uma mensagem informando se o sexo *humano e apresenta uma mensagem informando se o sexo fornecido é ou não válido..*

```
-- inicio do programa COND5
  io.write("Entre seu sexo: ")
 if (S == "m") or (S == "f") then
   print("Sexo valido") print("Sexo valido")
   print("Sexo invalido") print("Sexo invalido")
 end
 -- fim do programa COND 5
```
*O exemplo acima demonstra a utilização do operador lógico*  "Sexo válido", caso o valor fornecido para a variável S seja m ou f. Qualquer outro valor fornecido apresentará a *ou f. Qualquer outro valor fornecido apresentará a mensagem "Sexo invalido".* 

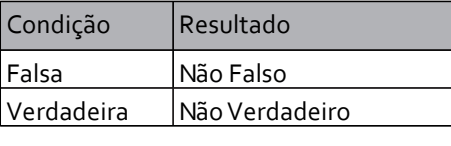

*O operador lógico not é utilizado quando se necessita de*  resultado lógico de uma decisão. É possível obter valores: não verdadeiro e não falso. O operador lógico not inverte o resultado lógico de uma condição. A tabela-verdade para o operador lógico not, que é utilizado posteriormente a uma *operador lógico not, que é utilizado posteriormente a uma condição, pode retornar um dos seguintes resultados lógicos:*

*O operador not faz com o resultado lógico de uma determinada decisão seja invertido.*

*No sentido de exemplificar este tipo de acção o programa seguinte efectua a leitura de um valor numérico e apresenta o valor, informado caso este valor não seja menor que 3.* 

```
-- inicio do programa COND6
  io.write("Entre um numero: ")
  if not (NUMBER <math>\leq 3</math>) then if not (NUMERO <= 3) then
 print( NUMERO)
 end
-- fim do programa COND6
```
#### Conclusão *Conclusão*

*Neste artigo foi dado ênfase nas acções de processamento*  condicional simples, composto e sequencial, além do uso *condicional simples, composto e sequencial, além do uso dos operadores relacionais e lógicos.*

*No próximo artigo será tratado as questões relacionadas ao uso dos laços de repetição.*

**SOBRE O AUTOR** 

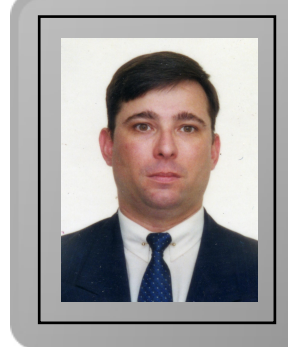

*Natural da Cidade de São Paulo, Augusto Manzano tem experiência*  1986. É professor da rede federal de ensino no Brasil, no Instituto Federal de Educação, Ciência e Tecnologia. É também autor, *Federal de Educação, Ciência e Tecnologia. É também autor, possuindo na sua carreira várias obras publicadas na área da computação.*

*augusto.manzano@portugal-a-programar.org*

*Augusto Manzano*

## *LUA - Linguagem de Programação - Parte 3*

*No segundo artigo desta série foram apresentadas*  decisão. Foi abordado o tema sobre a questão decisão e condição, sobre o uso dos operadores lógicos/relacionais, além da apresentação sobre desvios simples e compostos. *além da apresentação sobre desvios simples e compostos. Neste artigo será a vez do tema relacionado ao uso de laços de repetição.*

#### *Laços de Repetição*

*A técnica de uso laço de repetição é tema importante em*  torna-se necessário efectivar a acção contínua e controlada *torna-se necessário efectivar a acção contínua e controlada de um determinado trecho de código de programa.*

*É conhecido que os laços de repetição em algumas*  três tipos de operações de repetição (há outras linguagens *três tipos de operações de repetição (há outras linguagens que possuem até mais de três formas).*

*Os laços de repetição podem ser efectivados de duas*  repetição interactivos caracterizam-se por serem controlados por condições, podendo possuir a interferência de um utilizador; já laços iterativos são controlados por *de um utilizador; já laços iterativos são controlados por definição e uso de variável de controlo.*

*A linguagem de programação LUA faz uso de três laços de*  comandos while e repeat; laços iterativos são criados por *meio do comando for. meio do comando for.*

*Os laços interactivos são classificados em duas categorias, sendo laços do tipo pré-teste (quando a condição de controlo é definida no início do laço) e pós-teste (quando a condição de controlo é definida no fim do laço).*

#### *Laço Pré-Teste*

*A estrutura de laço pré-teste realiza o teste lógico no início do laço, antes de executar alguma acção verificando se é*  *permitido executar o trecho de instruções subordinado à condição em uso.*

*A utilização do teste lógico no início do laço é conseguida na linguagem LUA por meio da instrução:*

*while (condição) do [bloco] end.*

*Esta estrutura pode executar um certo conjunto de instruções, enquanto a condição permanecer verdadeira. No*  processamento da rotina é desviado para fora do laço. Sendo a condição falsa logo no início do laço, as instruções contidas *a condição falsa logo no início do laço, as instruções contidas dentro do laço são ignoradas. Esta instrução deve ser escrita:* 

```
while (condição) do
instruções executadas
enquanto a condição for verdadeira
instruções executadas
instruções executadas
após o término do laço
```
*Como exemplo de uso de laço com condição do tipo pré*desenvolvimento de um programa que apresente como *desenvolvimento de um programa que apresente como resultado a tabuada de um número qualquer.*

```
-- inicio do programa LACO 1
= - io.write("Entre um valor numerico: 
")
  N = i \circ.read("*number")<br>I = 1while (I \leq 10) do
    R = N * Iio.write(string.format("%2d", N))
    io.write("X")io.write(string.format("%2d", I))
    io.write(" = ")
io.write(string
\mathbf{u} \setminus \mathbf{v}(\mathbf{u})'' \n\begin{array}{rcl} m' & \\ & I & = & I + 1 \end{array}end end
-- fim do programa LACO 1
```
*Em seguida escreva o código do programa anterior num editor de texto de sua preferência, gravando-o com o nome laco01.lua e execute-o com a linha de comando lua 5.1* 

*Imagine outra situação, em que o utilizador deseja executar o programa de tabuada várias vezes, mas não sabe, ao certo, quantas vezes deve repetir o trecho de programa. Neste caso, observe o exemplo seguinte, no qual se faz uso do* 

*contexto de aplicação do laço interactivo:*

```
-- inicio do programa LACO 2
  RESP = 1<br>while (RESP == 1) do
 while (RESP == 1) do
 io.write("Entre um valor numerico: 
")
    N = i \circ.read("*number")<br>I = 1while (I \leq 10) do
       while (I <= 10) do
      io.write(string.format("%2d", N))
      io.write(" X ")
      io.write(string.format("%2d", I))
      io.write(" = ")io.write( etripa
 io.write(string.format("%3d", R), 
"\n")
    I = I + 1<br>end
    io.write("Nova tabuada? [1] - Sim
 io.write("Nova tabuada? [1] - Sim 
ou [2] - Nao: ")
 RESP = io.read("*number")
   end
-- fim do programa LACO 2
```
*Em seguida escreva o código de programa anterior num*  lacooz. lua e execute-o com a linha de comando lua 5.1 *laco02.lua e execute-o com a linha de comando lua 5.1* 

#### *Laço Pós-Teste*

*A estrutura de laço pós-teste realiza o teste lógico no final do laço, executando o trecho de instruções até que a condição do laço se torne verdadeira. A utilização de teste lógico no final do laço é conseguida com a instrução:*

*repeat [bloco] until (condição).*

*A estrutura repeat...until é controlada por decisão, porém esse tipo de laço utiliza um conjunto de instruções pelo menos uma vez antes de verificar a validade da condição estabelecida. A instrução repeat...until deve ser escrita:*

```
repeat
 a condição seja verdadeira
until (condição)instruções executadas
instruções executadas
após o término do laço
```
*Como exemplo de uso deste tipo de laço, considere o* 

*desenvolvimento de um programa que também apresente como resultado a tabuada de um número qualquer.*

*Em seguida escreva o código do programa anterior num* 

```
-- inicio do programa LACO 3
 io.write("Entre um valor numerico: 
 N = io.read("*number")I = 1repeat
   R = N * Iio.write(string.format("%2d", N))
    io.write("X")io.write(string.format("%2d", I))
    io.write(" = ")io.write(string
<i>i.write(string.format("string.jp")
''\n\langle n''\rangle<br>T = T + 1until (I > 10) until (I > 10)
-- fim do programa LACO 3
```
*editor de texto de sua preferência, gravando-o com o nome laco03.lua e execute-o com a linha de comando lua 5.1 laco03.lua.*

*Imagine outra situação, em que o utilizador deseja executar*  quantas vezes deve repetir o trecho de programa. Neste *quantas vezes deve repetir o trecho de programa. Neste caso, observe o exemplo seguinte:*

```
-- inicio do programa LACO 4
  repeat
 repeat
 io.write("Entre um valor numerico: 
")
    N = i \cdot \text{read} ("*number")<br>I = 1repeat
      R = N * Iio.write(string.format("%2d", N))
        io.write(string.format("%2d", N))
      io.write(string.format("%2d", I))
      io.write(" = ")
io.write(string
<i>I.write(string.format(", R), PI, \binom{n}{k}"\n")
       I = I + 1until (I > 10)io.write("Nowa tabuada? [1] - Sim io.write("Nova tabuada? [1] - Sim 
    RESP = io.read("*number")<u>RESP</u> = io.read("number")
 until (RESP ˜= 1)
-- fim do programa LACO 4
```
*Em seguida escreva o código de programa anterior num editor de texto de sua preferência, gravando-o com o nome laco04.lua e execute-o com a linha de comando lua 5.1 laco04.lua.*

#### *Laço com Variável de Controlo*

*Foram apresentadas duas formas de se definir e usar laços*  usando o laço repeat...until. Esses dois tipos de laço permitem elaborar programas que venham a executar um trecho do programa um determinado número de vezes. No entanto, existe na linguagem de programação LUA uma *entanto, existe na linguagem de programação LUA uma terceira maneira de se representar laços. Trata-se do laço:*

*for (contador) do [bloco] end.*

*Os laços de repetição que possuírem um número finito de*  efectivados pelo uso da instrução: for...do...end, que é controlado por uma variável de controlo do tipo contador. podendo ser crescente ou decrescente, tendo como sintaxe *podendo ser crescente ou decrescente, tendo como sintaxe para laço crescente:*

```
for <variável> := <inicio>, <fim>, 
  <incremento> do
 instruções executadas
 dentro do laço
instruções executadas
instruções executadas
após conclusão do laço
```
*Como exemplo de uso, considere o desenvolvimento de um programa que apresente como resultado a tabuada de um número qualquer.*

```
-- inicio do programa LACO 5
\bf{u}). \bf{u}")
 N = io.read("*number")<br>for I = 1, 10, 1 do
    for I = 1, 10, 1 do
    io.write(string.format("%2d", N))
    io.write(" X ")
    io.write(string.format("%2d", I))
    io.write(" = ")
io.write(string
\mathbf{u} \setminus \mathbf{v}(\mathbf{u})"\n")
 end
-- fim do programa LACO 5
```
*Em seguida escreva o código de programa anterior num editor de texto de sua preferência, gravando-o com o nome laco05.lua e execute-o com a linha de comando lua 5.1 laco05.lua.*

### *Conclusão*

*Neste artigo foi dado atenção as acções de processamento baseadas no uso dos laços de repetição interactivos e iterativos.*

*No próximo artigo serão tratadas as questões relacionadas com o uso de variáveis indexadas.*

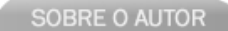

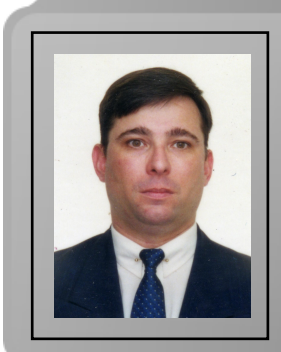

*Natural da Cidade de São Paulo, Augusto Manzano tem experiência*  1986. É professor da rede federal de ensino no Brasil, no Instituto Federal de Educação, Ciência e Tecnologia. É também autor, *Federal de Educação, Ciência e Tecnologia. É também autor, possuindo na sua carreira várias obras publicadas na área da computação.*

*augusto.manzano@portugal-a-programar.org Augusto Manzano* **GOSTAS DE PROGRAMAÇÃO?** 

É DIFÍCIL ENCONTRARES TUTORIAIS EM PORTUGUÊS DE PROGRAMAÇÃO?

SENTES FALTA DE LER O QUE TE INTERESSA?

# **REVISTA PROGRAMAR PROGRAMAR**

### acede já a www.revista-programar.info

e vira uma página na tua vida

um projecto portugal-a-programar.org

## *Programação funcional em Python*

*O paradigma funcional é um paradigma que trata a computação como uma sequência de funções e não como*  programa. Neste paradigma não há dados mutáveis, tudo é *constante: se x é definido como sendo 3, x nunca vai poder constante: se x é definido como sendo 3, x nunca vai poder ser 4, 5 ou 6. As variáveis são apenas nomes para valores*  colocar dentro, seja uma bola azul ou amarela. Esta abordagem é o que diferencia o paradigma funcional do imperativo: no paradigma funcional "transforma-se" valores, aplicam-se em novas situações, no paradigma *valores, aplicam-se em novas situações, no paradigma imperativo alteram-se estados (o conteúdo das variáveis por exemplo).*

*O Python é uma linguagem que, no meu ponto de vista,*  necessidades, e que suporta 3 paradigmas: o funcional, o *imperativo e o orientado a objectos.* É dada uma grande ênfase à programação orientada a objectos (uma vez que tudo em Python são objectos e a própria linguagem "obriga" a perceber a lógica da programação orientada a objectos), mas não dá tanta à programação funcional. Neste artigo *mas não dá tanta à programação funcional. Neste artigo*  disponibilizados pela linguagem para a programação no *disponibilizados pela linguagem para a programação no*  explicação/análise da programação funcional em si fora do *explicação/análise da programação funcional em si fora do objectivo deste artigo.*

*Caso esteja interessado em ler sobre a programação funcional em si, devo referir que o artigo da Wikipedia em inglês* 

*(http://en.wikipedia.org/wiki/Functional\_programming) está bastante completo e é um bom ponto de partida.*

#### *Funções anónimas (lambda)*

*No Python, à semelhança de outras linguagens, existem*  as funções normais (as definidas com o def statement) em Python (e em todas as outras linguagens que suportam funções anónimas) é a possibilidade de definir rotinas sem *funções anónimas) é a possibilidade de definir rotinas sem as prender a um nome, são rotinas que não têm identidade,*  *são abstractas, e podem ser usadas em qualquer lado. Para as funções descritas a seguir, vou usar funções anónimas,*  conhece as funções anónimas em Python, os sequintes *conhece as funções anónimas em Python, os seguintes blocos de código são equivalentes (o primeiro usa funções anónimas, o segundo as funções ditas normais):*

```
transformar = lambda x, y: x**y
transformar(3, 4) #isto retorna 81
```
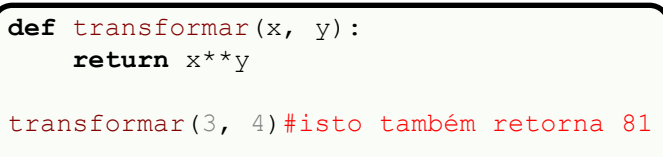

*A vantagem do primeiro bloco de código sobre o segundo é o facto da função não estar presa àquele nome, ou seja, de a poder "destruir" quando quiser ou deixar de precisar dela, enquanto que com a definição tradicional não o consegue fazer.*

#### *Um outro exemplo:*

```
iguais = lambda x, y: "Sim" if x == y 
else "Nao"
iguais(54, 55) #isto retorna "Nao"
```

```
def iguais(x, y):
        return "Sim"Also: else:
        return "Nao"
iguais(54, 55)#isto também retorna "Nao"
```
 $\frac{1}{2}$  separado *separados por vírgulas por vírgulas* separados por vírgulas en la por vírgula se en la por vírgula de la portugua de la portugua de la portugua de la portugua de la portugua de la portugua de la portugu *que a função deve retornar>*

### *Map*

*O map() é uma função que recebe um ou mais objectos iteráveis, e itera os objectos aplicando-lhe uma função* 

*definida pelo programador, retornando uma lista com os elementos modificados.*

*Exemplo: map(lambda x: x\*\*2, [1, 2, 3, 4, 5])*

*O map neste caso vai retornar uma lista com todos os elementos da lista inicial elevados ao quadrado ([1, 4, 9, 16, 25]).*

*Podemos passar mais do que um objecto iterável, no*  entanto, a função que é passada ao map tem de receber ao manho **receber que em antigada ao manho de receber que receber que em antigada ao** manho de receber que em antigada ao manho de receber que em antigada ao manho de r *tantos argumentos tantos os objectos iteráveis passados ao map.*

*Exemplo: map(lambda x, y: [x\*\*2, str(y)], [1, 2, 3, 4, 5], [3.5, 7, 5.1, 8, 'a'])*

*Neste caso, o map retornaria [[1, '3.5'], [4, '7'], [9, '5.1'], [16, '8'], [25, 'a']].*

*Uma situação que por vezes acontece é passarmos objectos map* tenta aceder ao quinto elemento de 2 objectos, e um desses objectos não o possui, é passado à função de *desses objectos não o possui, é passado à função de controlo (a função que passamos ao map) um None.*

*Exemplo: map(lambda x, y, z: [x\*\*2, str(y), z], [1, 2, 3, 4, 5], [3.5, 7, 5.1, 8, 'a'], [True, False])*

*O retorno do map neste caso seria [[1, '3.5', True], [4, '7', False], [9, '5.1', None], [16, '8', None], [25, 'a', None]].*

### *Situações onde é possível usar o map, e as respectivas alternativas*

*Quando necessitamos de converter várias strings numéricas para inteiros:*

```
map(lambda x: int(x), lista) #sendo 
lista uma lista de strings numéricas -
> ['1', '3']
```
*Uma alternativa seria o uso de listas por compreensão:*

*[int(x) for x in lista]*

*Ou então o uso do ciclo for:*

```
novaLista = []
   novaLista.append(int(x))
 novaLista.append(int(x))
```
### *Filter*

*O filter() é uma função que faz exactamente o que o seu*  uma função de controlo e o objecto a filtrar. Consoante o retorno da função de controlo seja True ou False, o elemento *retorno da função de controlo seja True ou False, o elemento do objecto é ou não incluído no objecto a ser retornado.*

*Exemplo: filter(lambda x: x%2==0, [1, 2, 3, 4, 5, 6, 7])*

O filter neste caso verifica se o módulo da divisão de cada um dos elementos da lista por 2 dá resto zero (ou seja, se é par ou não), e se der, retorna o elemento em questão. Neste *par ou não), e se der, retorna o elemento em questão. Neste caso, o retorno seria [2, 4, 6].*

### *Situações onde é possível usar o filter, e as respectivas alternativas*

*Quando necessitamos de tirar todos os números pares de uma lista*

```
filter(lambda x: x%2, lista) #sendo 
lista uma lista de inteiros -> [1, 2, 
3]
```
*Mais uma vez, uma boa alternativa seria o uso de listas por compreensão:*

```
[x for x in lista if x%2]
```
*Ou então um ciclo for:*

```
novaLista = []
    if<sub> x</sub>2:
\overline{X} novaLista.append(x)
```
#### Reduce *Reduce*

*O reduce() é uma função que recebe uma função de controlo*  dois argumentos: o que retornou na iteração anterior e o *demento actual do objecto. Opcionalmente, pode receber* um terceiro argumento que vai ser passado à função de controlo na primeira iteração como o retorno da iteração anterior. No caso do terceiro argumento não ser passado, é *anterior. No caso do terceiro argumento não ser passado, é utilizado o primeiro elemento do objecto iterável.*

*Exemplo: reduce(lambda x, y: x+y, [1, 2, 3, 4, 5, 6, 7, 8], 0)*

*Isto é equivalente a fazer 0+1+2+3+4+5+7+8 (o zero poderia*  seja, a soma de todos os números até 8. O reduce neste *seja, a soma de todos os números até 8. O reduce neste exemplo irá retornar 36.*

### *Situações onde é possível usar o reduce, e as respectivas alternativas*

*Calcular um factorial (neste caso, 9!)*

*reduce(lambda x, y: x\*y, range(1, 10),1)*

*(O 1 no terceiro argumento é opcional)*

*Usando uma função recursiva:*

```
def fact(x):
 if x > 1:
 return x*fact(x-1)
 else:
 return x
fact(9)
```
*Usando um ciclo for:*

```
y = 1<br>for x in range (1, 10):
     y * = xy *= x
```
#### *Zip*

*O zip() é uma função que recebe n objectos iteráveis e gera*  de cada um dos objectos daquela iteração. A lista contem x *tuplas de n elementos, sendo x = min(len(objecto1), len(objecto2), ..., len(objecton)) e n o número de objectos len(objecto2), …, len(objecton)) e n o número de objectos iteráveis passados ao zip.*

*Exemplo: zip([1, 2], ['a', 'b', 'c'], ['A', 'B', 'C', 'D'])*

*Neste exemplo, o zip retorna [(1, 'a', 'A'), (2, 'b', 'B')].*

#### *Uma alternativa ao zip*

*Aqui fica uma função que replica o comportamento do zip que recebe uma lista com todos os objectos a iterar:*

```
def zipper(x):
    size = min([len(y) for y in x])xhile size > 0:
       return s.append(tuple([y[size-1] for y in x]))
        1] for y in x]))
return return
 return returns[::-1]
```
#### SOBRE O AUTOR

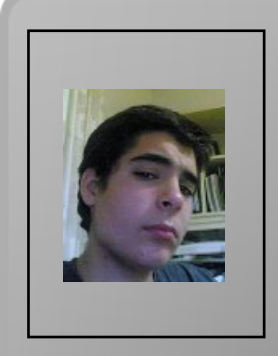

*David Ferreira é um jovem apaixonado pelo mundo da informática.*  da linguagem PHP, tendo hoje conhecimentos de XHTML, Java Script, Python, redes, e outros. É um entusiasmado pelo mundo do hardware e software open-source, que o levou a explorar os sistemas GNU/Linux, com a distribuição Kurumin e depois Ubuntu. *sistemas GNU/Linux, com a distribuição Kurumin e depois Ubuntu.*

*david.ferreira@portugal-a-programar.org*

*David Ferreira*

*Queres participar na Revista Projecto, escrever artigos e ajudar a projecto, escrever artigos e ajudar a tornar esta revista num marco da programação nacional?*

Vai a

### *www.revista-programar.info*

*para mais informações em como participar, ou então contacta-nos por*

### *revistaprogramar @portugal-a-programar.org*

*Precisamos do apoio de todos para tornar este projecto ainda maior...*

*contamos com a tua ajuda!*

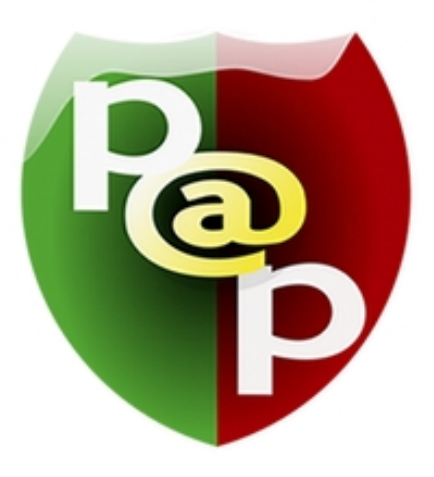

### *Equipa PROGRAMAR*

*Um projecto Portugal-a-Programar.org*

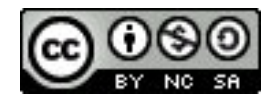